, version © , 2022 CIS 71171,3555 December 27, 1992

**Click mouse to <<Install (or press Ctrl+Shift+I)**

**Click mouse to <<Print (or press Ctrl+Shift+R)**

This macro inserts a "watermark" by using the {print} field.

Historically a watermark was created by the process of making paper. The presses that squeezed the water out of the sheet were embossed with designs specific to each manufacturer. The term seems to derive, from the fact that this pressed design, in its opaqueness relative to the rest of the sheet, has the appearance of a dried water stain. You can still see such a "watermark" on rag cotton paper when you hold it up to the light.

The watermark inserted by this macro isn't exactly opaque. It is a word or phrase printed behind the text of the document. The direction and shade of the watermark can be adjusted from the main dialog box.

The dialog box options:

*Edit Mark:*

Type in the word or phrase that is to be inserted on the page

*Font:*

The HP III supports three fonts in scaleable format: Stick, a monospaced, sans serif font; Univers, a proportionally spaced sans serif font; and Times, a proportionally spaced serif font.

### *Page:*

This option determines where the print field will be inserted, and as a result where the watermark will be printed.

All: This option inserts the print field in all headers (that is, if there is a different first page header, it inserts the field in both first header and header.

- First Page: This option inserts the print field in the First Header only. This results in the watermark being printed only on the first page.
- This Page: This option inserts the watermark at the current insertion point. It cannot be used if the insertion point is located in a header or a footer. It is included so that you can mark a specific page in a multi-sectioned document. The best way to use this macro is to go to the top of the page on which you want the mark before running the macro and selecting this option.
- Note: if the pagination of the document changes, the mark will move to the page containing the paragraph into which the print field was inserted.

## *Slant:*

- 0% Normal orientation, from left to right.
- 45% Slanted from bottom left to top right
- 90% Slanted from bottom center to top center
- -45% Slanted from top left to bottom right
- -90% Slated from top center to bottom center
- Stack Top to bottom with letters still in portrait mode. This is an interesting option. It allows you to "stack" the letters of the watermark from top to bottom

#### *Format:*

All caps -This option simple forces the mark into uppercase

Italic - This option slants the characters of the watermark

Border - This option borders the characters of the watermark

#### *Alignment*

#### Vertical

Top - This option is only relevant if the slant is 0.

Center The default. Effects 0 Slant.

Left - This option is only relevant if the slant is 0.

### Horizontal

Left - This option is only relevant if the slant is 90, -90 or Stack.

Center - Default. Effects all top to bottom options.

Right - This option is only relevant if the slant is 90, -90 or Stack.

### *Percent Shade*

The percentage (0 - 100) of shading to use.

### *Use Hatching*

Replaces the Percent Shade list with the Hatch Pattern list.

### *Hatch Pattern*

Six possible hatch patterns to use to fill each character of the watermark.

## *Remove Watermark*

This button will search the current document and all headers, looking for {print} statements. You will be prompted to remove a watermark if it is found.

You can use this button to "clean" a document.

You need not select this option when simple inserting a second watermark. As long as you insert into the same location (All, First Page, This page), the macro will automatically look to see if a watermark already exists in that location.

### *Save as Default*

This button will store all of the current settings to a special section of WIN.INI named [InsertLJMark].

# **Warnings**

**1) If you encounter a page on which only a part of the word COPY or the word DRAFT appears, check the Page Protection setting on your Laserjet III. This is described on pages 4-20 and 4-25 of the Laserjet III manual (the normal one, not the technical reference).** 

**Although there is a page protection feature in the HP Laserjet Windows driver, setting page protection to LTR or LGL on this will not help this macro. You must set it on the printer itself. Setting Page Protection to LTR should be sufficient.**

**2) And be aware that since it is printing graphics that printing for the page containing this print field will be slower than normal.**

Version 2.03 fixes a bug where an error would be generated if you had the units of measurement set to other than inches.

# **gToolBox**

InsertLJMark is one part of gToolBox, The Gadfly Toolbox, a collection of Word for Windows macros.

The current version of gToolBox is 1.0.

Registration is 39.95.

It can be found as: GTBX10.EXE (on CIS) or GTBX10.ZIP.

gToolBox contains the following macros:

ChangeQuoteDash - SmartQuotes "post processor". Toggle between Typewriter and Typeset style quotation marks and dashes

ChangeTool - Delete or Insert a tool

ChooseDirectory - Description of user document(s), path(s) or directory(s).

ControlRun - Replaces built-in Control run. Adds command line and custom buttons.

CopyMacroActive - Copy a macro from one active template to another. Great for developers. Easier than ManageMacros. Optionally encrypt.

CreateOutlineDoc - Save only the heading levels of a document to another document.

DeleteIdleStyles - Remove idle user styles.

EncryptMacros - Encrypt macro(s) in the current template

EncryptTemplate - Encrypt an entire template

FiddleNotes - Manipulate footnotes and annotations. Remove from the document. Make on into the other.

FileTemplate - Replacement for built in FileTemplate. This merges template styles into the document when it is attached.

MacroKey - Assign key combinations to macros. This allows many more key combinations than the built in ToolsOptionsKeyboard: such as Alt+Shift combinations, some direction keys (like AltUp and AltDown).

MakeBook - Suggests the first 26 characters of the selection as a bookmark.

MakeWordBook - Turns the current word into a bookmark. Increments if the proposed bookmark duplicates an existing bookmark: Word, Word1, Word2

ManageKeys - Display a list of key combinations.

ManageMacros - The original. Copy macros from one template to another.

- OpenMRUList Open the entire Most Recently Used file list (the four files under File). Nice as a startup macro.
- PrintRange Print a range of pages (1,4,10-20,); or all Odd or all Even. Works across sections (as far as I know...)
- ReInsertNotes At last. It works. This macro fixes a bug in the footnote and annotation reference styles. If you change the definition of these styles

subsequent to inserting a note, the changes only effect NEW notes, not the ones already in the document. This macro goes through a document and re-inserts all notes or annotations (and thereby applying the \*new\* style). This allows you, for instance, to toggle footnotes between hidden and non-hidden. Now supports custom footnotes.

SyncStyles - Synchronize the style definitions between a document and a template. Either direction.

ToggleHidden - Toggle hidden on/off

ToggleOutline - Toggle outline view on/off

TogglePictures - Toggle picture placeholders on/off

ToggleRevision - Toggle Revision marks on/off

ToggleStyleBar - Toggle style bar on/off

ToggleViewTools - A single, simple dialog box that contains the seven possible "view" tools: Ribbon, Ruler, ToolBar, Status bar, vScroll, hScroll, and Style bar. Turning them all on or all off or selected on is simple and basically a two keystroke procedure.

ToggleWindow - Toggle window split.

WindowStack - Cascade all document windows (the window command MS left out).

- WinSideBySide Arrange two documents side by side. If you have more than one document open, you are presented with a list of the other documents (other than the active on) to choose from (the window command MS didn't even think about).
- gLib This is the macro library. It is no longer encrypted. It contains commands that are used by other gToolBox macros. You can also use them in your own macros. It contains the following:
- ActivatePartial(Doc\$), CheckLib, Chew\$(Source\$, Marker\$), CountChar(Source\$, Char\$), fExist(FullPathName\$), fFileCount(FileSpec\$), fFileName\$(b\$), fFileNameExt\$(b\$), fStr\$(Num), GetDocDir\$, GetFile(FullName\$, Dir\$, Default\$), GetPath\$(Source\$), GetTemplate\$, gLibInstalled(Macro\$), gMsg(Msg\$, Title\$), gQuery(Msg\$, Title\$), HasKey(Macro\$, Context), Inject\$ (Source\$, New\$, Place), IsMacroPane([MacroName\$]), KeyDescription\$ (KeyCode), lHelp(HelpFileName\$), lcHelp(ContextNumber, HelpFileName\$), ListMacros\$(Context, All), LoopMsg(Message\$), MacroExist(Macro\$), NoSlash(Source\$), NukeTopMenu, Replace\$(Source\$, Old\$, New\$), ResetTopMenu, Reverse\$(Source\$, Marker\$), SameFormat, SelectSameFormatRight, Split(Source\$, Marker\$, First\$, Second\$), Trim\$ (Source\$, ZapChar\$), Wait(Seconds)

# **Registration**

## Click

This macro is distributed as ShareWare. A suggested fee of \$10.00 per macro/installation, unless otherwise specified, is suggested. alternately: For \$39.95 you can register the entire gToolBox package. (gToolBox is available on CIS as GTBX10.EXE; gToolBox is not automatically shipped on disk upon registration -- the public version is the full version)

Corporate site licenses are available. Please contact the author at the address below and a fee will be negotiated for the specific macro and use involved.

© Guy J. Gallo 219 East 69th Street, NYC 10021

CIS: 71171,3555

Internet: gg2@Columbia.edu

MCI: gjgallo

And a legal note: This macro is provided with no warranties. It may not be published without express permission from the author.

Gadfly Macros Registration -

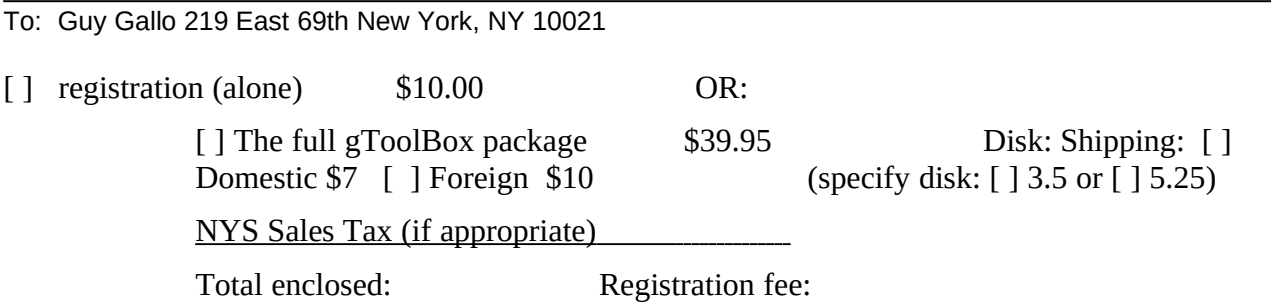

NAME:

COMPANY:

STREET:

CITY:

STATE, ZIP:

Phone:

Electronic address: Where did you get ?

COMMENTS:

is copyright 1991,1992, by Guy J. Gallo. No portion of this document or the macros it contains may be modified, copied, distributed or otherwise altered without the express written permission of the author. This includes, but is not limited to, distributing the package for a fee, or distributing personal modifications to the included macros.